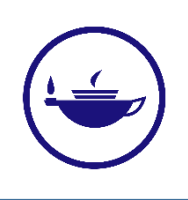

# **Taylor & Francis Journals**

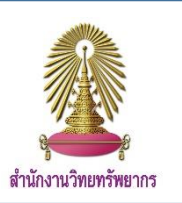

Taylor & Francis Journals เป็นฐานข้อมูลจากสำนักพิมพ์ Taylor & Francis ครอบคลุมวารสารทางวิชาการในสหสาขาวิชา ประกอบไปด้วยสาขาวิชาด้าน มนุษยศาสตร์ สังคมศาสตร์ พฤติกรรมศาสตร์ วิทยาศาสตร์ เทคโนโลยีและแพทย์ศาสตร์ ประกอบไปด้วย บทความมากกว่า 3.5 ล้านชื่อเรื่อง วารสารกว่า 2,500 วารสาร

 $\alpha$ 

#### **การใช้งาน**

เข้าไปที่ www.car.chula.ac.th/curef และคลิกที่ Taylor & Francis Journals จะปรากฏหน้าจอดังรูป

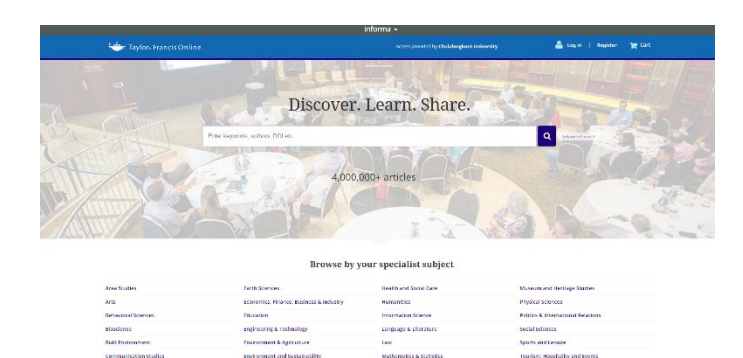

#### **วิธีการสืบค้น**

1. Basic Search: การค้นหาข้อมูลอย่างง่าย โดยการพิมพ์คำที่ต้องการ ์ คลิก <mark>จ</mark> เพื่อทำการสืบค้น

Enter keywords, authors, DOI etc

2. Advance Search: การสืบค้นขั้นสูง สามารถกำหนดการสืบค้นได้ ตามต้องการ โดยคลิกไปที่ Advance Search จะปรากฎหน้าจอดังรูป

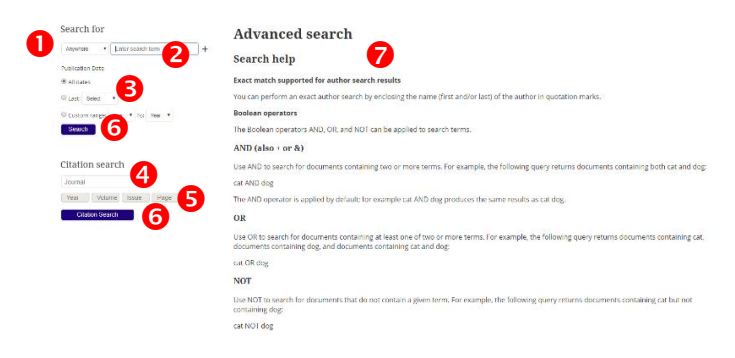

 $\bm{\Theta}$  เลือกขอบเขตที่ต้องการค้นหา คือทุกที่ในบทความ ชื่อเรื่อง ชื่อผู้ แต่ง หรือ keywords

- $\bullet$  พิมพ์คำที่ต้องการค้นหา
- เลือกช่วงเวลาที่ตีพิมพ์
- เลือกชื่อวารสารที่ต้องการ

 $\bm{\Theta}$  ข้อมูลเพิ่มเติมของวารสารคือ ปีที่ตีพิมพ์ ปีพิมพ์ ฉบับที่พิมพ์ และ หน้าของวารสาร

 $\bm{\Theta}$  คลิก Search หรือ Citation Search เพื่อทำการสืบค้น

 $\bullet$  คำแนะนำการสืบค้น โดยการใช้คำเชื่อม เพื่อให้ได้ผลลัพธ์ใกล้เคียง กับที่ต้องการสืบค้น

3. Browse: การสืบค้นจากการเรียกดูรายชื่อสาขาวิชาที่ให้บริการ เมื่อ คลิกสาขาวิชาที่ต้องการ จะปรากฏบทความที่อยู่ในสาขาวิชานั้น

#### Browse by your specialist subject

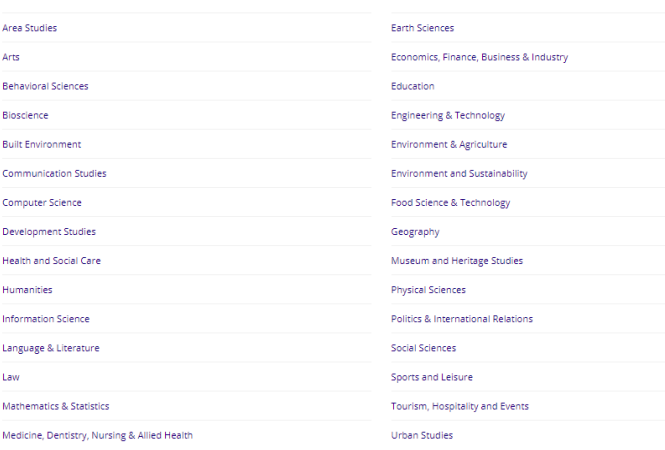

## **ผลการสืบค้น**

เมื่อทำการสืบค้น ผลการสืบค้นจะปรากฏดังรูป

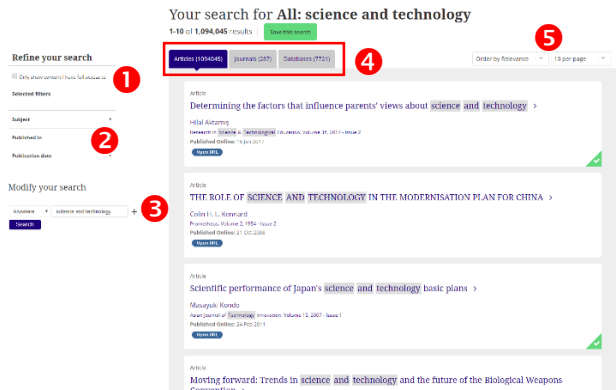

 เลือกแสดงเฉพาะบทความที่สามารถเข้าถึง Full Text ได้  $\bullet$  เลือกจำกัดผลลัพธ์การสืบค้น คือ เลือกสาขาวิชาที่เกี่ยวข้อง เลือก วารสารที่ตีพิมพ์ และเลือกปีที่ตีพิมพ์ โดยสามารถเลือกย้อนหลังได้น้อย ที่สุด 1 เดือน

 $\, \, \mathbf{8} \,$  พิมพ์คำที่ต้องการสืบค้นเพิ่ม

 $\bm{\Theta}$  เลือกการแสดงผลลัพธ์ โดยแบ่งจาก บทความ วารสารและ ฐานข้อมูล

 เลือกแสดงผลลัพธ์โดยเลือกจาก ความเกี่ยวข้อง บทความใหม่สุด และเลือกจำนวนบทความที่แสดงใน 1 หน้า

เมื่อคลิกเข้าไปที่หน้าหลักของบทความ จะปรากฏหน้าจอดังรูป

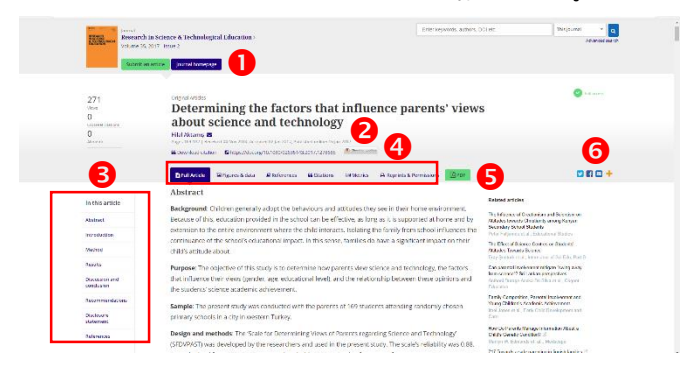

- $\bm{\Theta}$  คลิกเพื่อเข้าสู่หน้าหลักของวารสาร
- ข้อมูลของบทความ
- $\bullet$  หน้าสารบัญของบทความ

 $\bm{\Theta}$  เมนูเลือกดูข้อมูลของบทความ เช่น บทความฉบับเต็ม ตารางและ ข้อมูลประกอบบทความ รายการบรรณานุกรม Metrics ของบทความ เป็นต้น

- $\bm{\Theta}$  คลิกเพื่อดาวน์โหลดบทความฉบับเต็ม
- Share บทความไปยัง Social Network ต่างๆ

### **การดาวน์โหลดบทความฉบับเต็ม**

คลิกไปที่ จะปรากฏหน้าจอดังรูป

Determining the factors that influence pa...

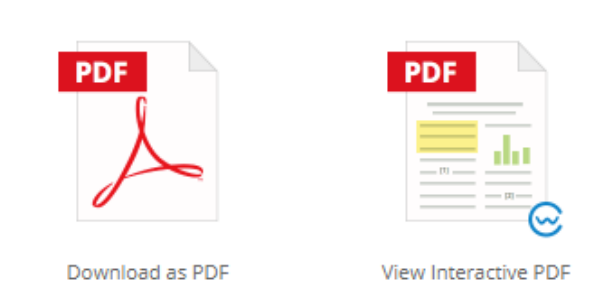

โดย File Interactive PDF จะสามารถคลิก Link (ตัวหนังสือสีฟ้า) ที่ แสดงในบทความเพื่อเปิดไปยังหน้านั้นได้และสามารถคลิกเลือก รายการอ้างอิงในบทความที่จะเชื่อมโยงไปยังรายการอ้างอิงท้าย บทความได้ โดยจะปรากฏหน้าจอดังรูป

#### Determining the factors that influence parents' views about science and technology

#### **Hilal Aktamış**

To cite this article: Hilal Aktamış (2017) Determining the factors that influence parents' views<br>about science and technology, Research in Science & Technological Education, 35:2, 169-182, DOI: 10.1080/02635143.2017.1278685 To link to this article: https://doi.org/10.1080/02635143.2017.1278685 Published online: 16 Jan 2017.

Submit your article to this journal

III Article views: 271

## **การถ่ายโอนข้อมูลบรรณานุกรม**

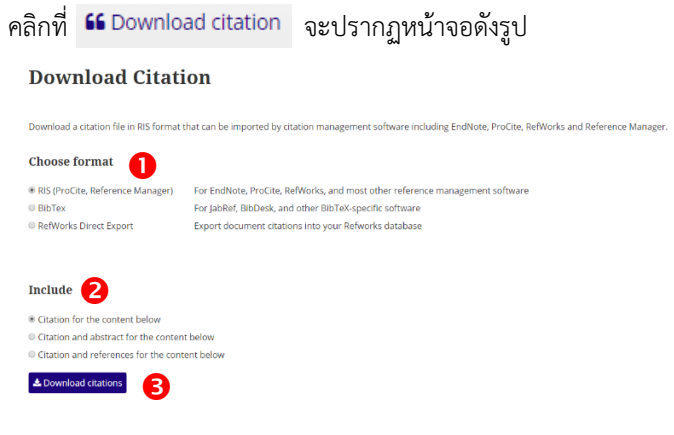

 $\bm{\mathsf{O}}$  เลือกรูปแบบรายการบรรณานุกรมที่ต้องการ (Endnote จะใช้ รูปแบบ RIS Format)

 $\bullet$  เลือกข้อมูลที่ต้องการ คลิก Download citations

จัดทำโดย ฉันท์ชนิต เกตุน้อย งานสนับสนุนการวิจัย สำนักงานวิทยทรัพยากร จุฬาฯ ฉบับพิมพ์ครั้งที่ 2 สิงหาคม 2561